## 1. ご利用にあたって

## 1 サービス概要

## 1.1 サービス内容

あわぎん外為Web サービスは、以下のサービスをご提供します。

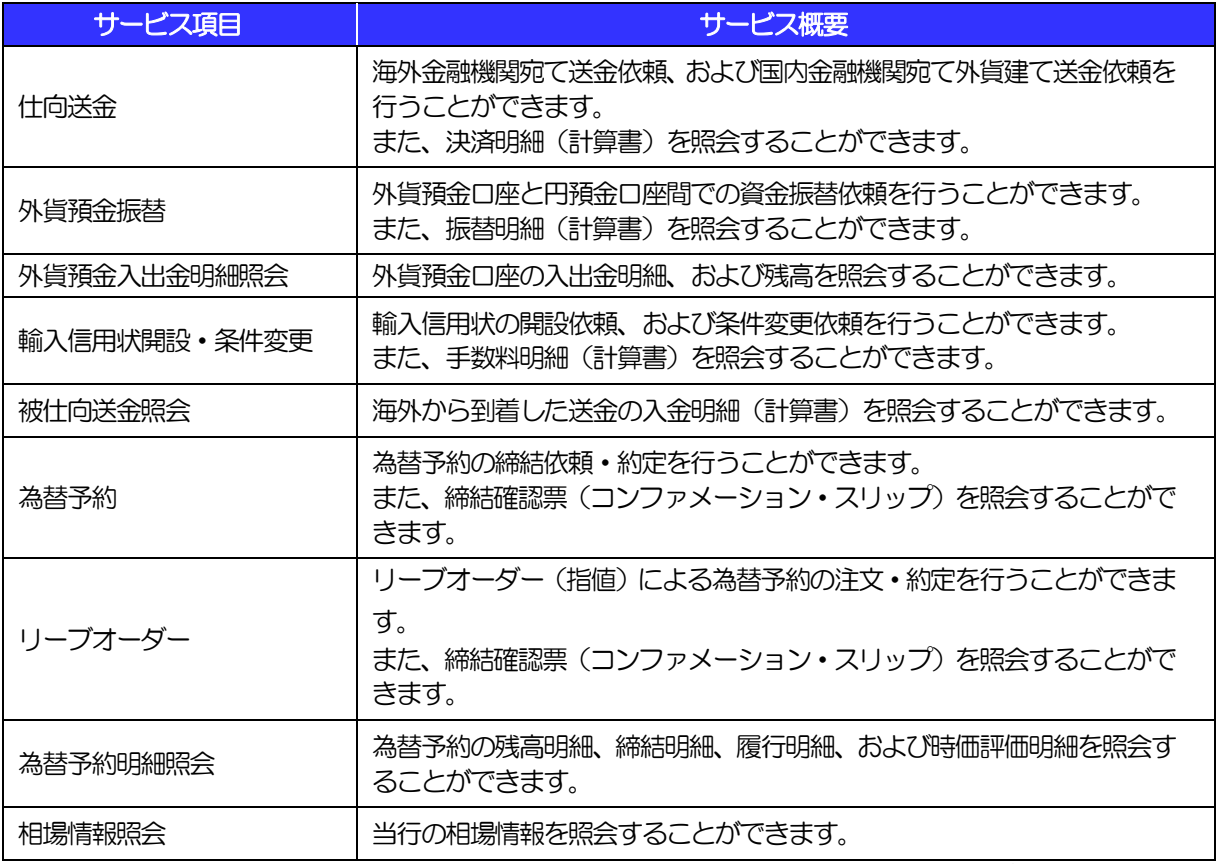

※外貨預金振替サービスでは、直物取引の1 日あたりの振替限度額は10 万米ドル相当額未満(通貨ごと)となります。

## 1.2 サービスご利用時間

## 1.2.1 サービス利用可能時間(金融機関営業日)

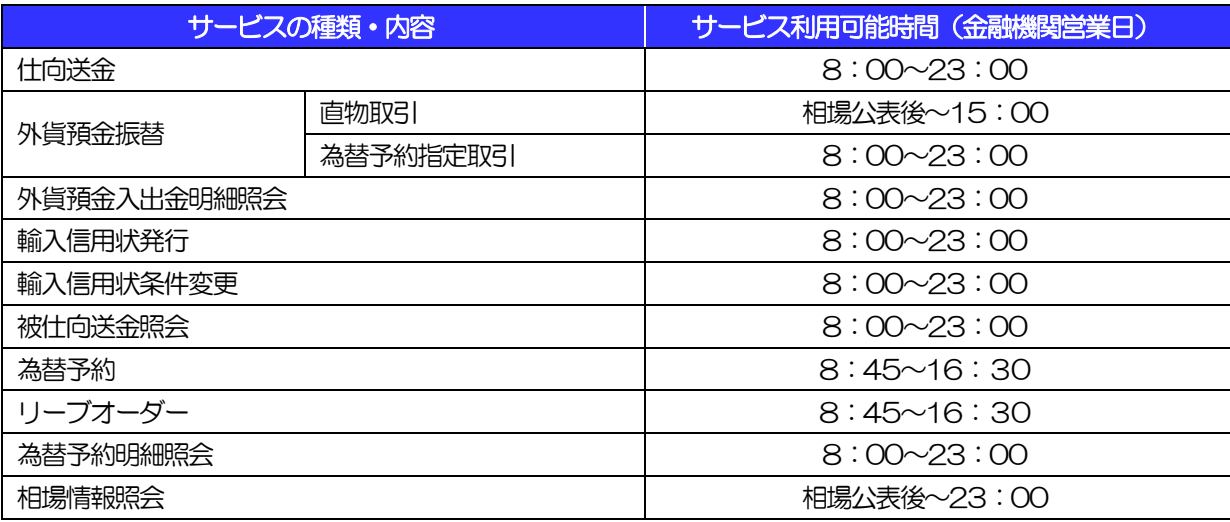

※休祝日、および12 月31 日~1 月3 日を除く月曜日~金曜日(金融機関営業日)にご利用いただけます。 ※システムメンテナンス等により、一時的にサービスを休止することがあります。

## 1.2.2 受付時限

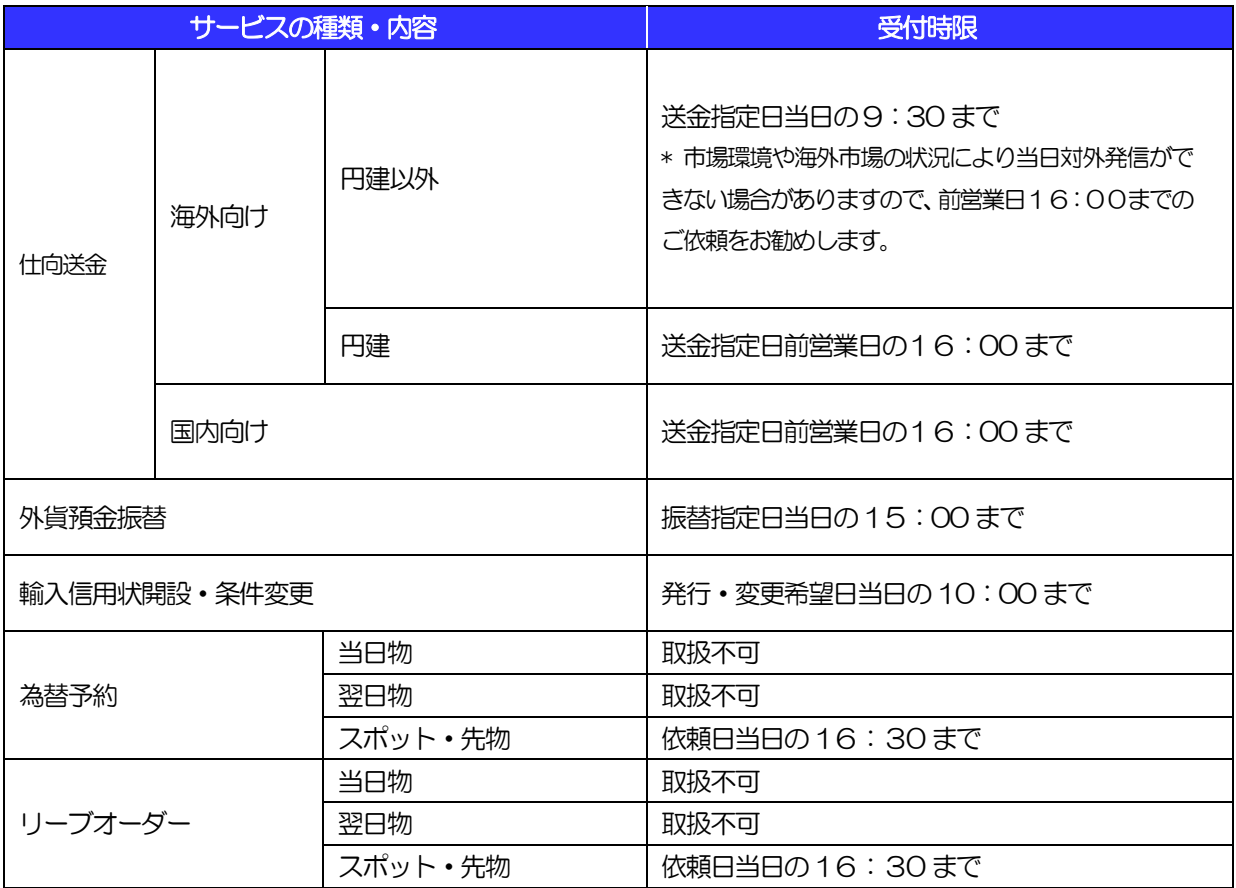

# 2 取扱通貨について

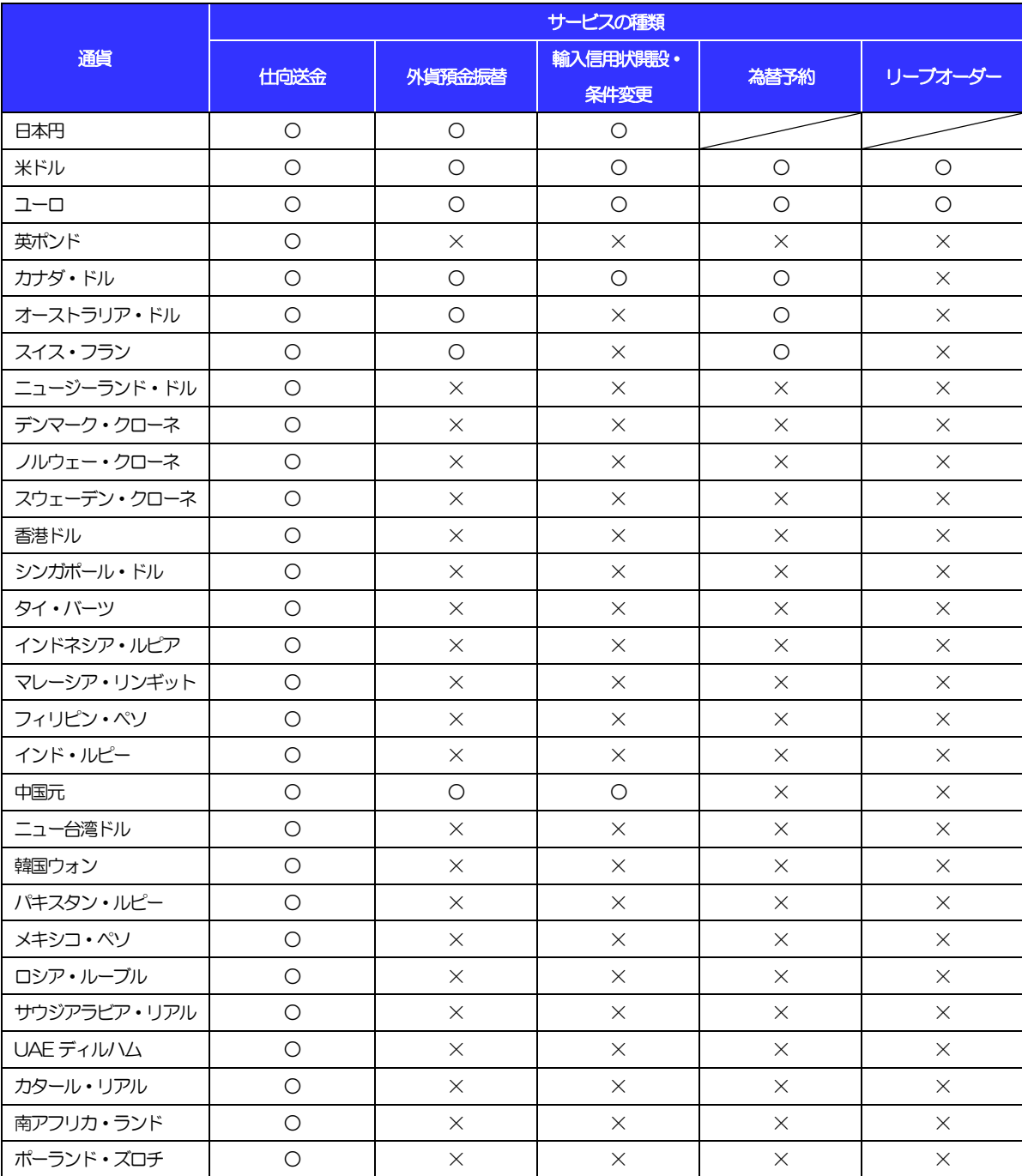

## 3 ご利用可能環境について

あわぎん外為Webサービスをご利用いただくためには、ご利用可能な環境を準備いただく必要があります。 ■インターネット経由のメールが受信できるメールアドレスをお持ちであること。

- ■OS とブラウザ (インターネットに接続するソフト)のバージョンはあわぎん外為Webサービスのホーム ページをご参照ください。
- ■PDF 形式ファイルをご閲覧いただくには、アドビ システムズ社の「Adobe Reader」が必要です。

## <span id="page-5-0"></span>4 セキュリティについて

#### ■256 ビット SSL (Secure Socket Layer) 暗号化方式

あわぎん外為Web サービスでは、本サービスを安心してご利用いただけるよう、お客さまのパソコンとあ わぎん外為 Web サービスのコンピュータ間のデータ通信について、暗号化技術の256 ビットSSL 暗号 化方式を採用し、情報の漏えい・書換え等を防止します。

#### ■EVSSL 証明書 (Extended Validation) の採用

あわぎん外為 Web サービスでは、フィッシング詐欺への対策として EVSSL 証明書を採用し、セキュリ ティの強化を行っています。

EVSSL 証明書は、実在する運営者の正当なサイトであることを証明する規格で、当行の正当なサイトへ アクセスするとアドレスバーが緑色で表示されます。

#### ■ログインID、パスワード等の管理について

「ログイン ID」「ログインパスワード」「確認用パスワード」は、お客さまがご本人であることを確認する ための重要な情報です。これらを第三者に知られること、またお忘れになることのないようご注意くださ い。定期的にパスワードを変更していただくとより安全性が高まります。

#### 注意

➢ パスワードは絶対に第三者へ教えないでください。当行職員がお客さまにパスワードをお尋ねしたり、電 子メールなどでパスワードの入力をお願いしたりすることはありません。

➢ パスワードを第三者へ知られた、もしくは知られたと思われる場合、直ちにお客さまご自身でパスワード の変更手続きを行ってください。

>>>>> パスワードの変更方法については P.171 参照

#### ■ワンタイムパスワード

お客さまのスマートフォンなどに表示される、その時だけ有効な使い捨てパスワードを「ワンタイムパス ワード」といい、「ワンタイムパスワード」を自動生成するものを「トークン」といいます。 パスワードは 1 分間ごとに変化し、1 回限りの使用となるため、非常に高いセキュリティを保つことがで きます。

#### ■ソフトウェアキーボードについて

パスワード入力時に、ソフトウェアキーボードを利用することにより、キーボードの入力情報を盗みとる タイプのスパイウェアからパスワードを守ることができます。

#### 注意

- ➢ ソフトウェアキーボードを使用されても、スパイウェアによる被害を受ける恐れが完全に無くなるわけでは ありません。
- ➢ スパイウェア対応のウィルスソフトをご利用ください。また、ウィルス対策ソフトは常に最新の状態に更新 し、定期的にウィルスチェックを実施していただきますようお願いします。

#### ■取引のご確認

ご依頼いただいたお取引の受付や処理結果等の重要なご通知やご案内をスピーディに電子メールでご案内 いたします。

お客さまがお取引を実施したにもかかわらず電子メールを受信しない場合、またはお心当たりのない電子 メールが届いた場合はお取引店またはお客さまサポートセンターまでご連絡ください。

#### ■ご利用履歴の表示

ヘッダ(画面右上)に直近3 回のご利用日時を表示し、不正に利用されていないかを確認できます。 ご利用日時にお心当たりのない場合は、お取引店またはお客さまサポートセンターまでご連絡ください。

#### ■タイムアウトについて

ログアウトをしないで長時間席を離れた場合のセキュリティ対策として、最後の操作から一定時間が経過 すると操作が継続できなくなる設定を行っています。

操作が継続できなくなった場合は、一度ログイン画面に戻ってから再度ログインしてください。 また、あわぎん外為Web サービスを終了する際に、ブラウザの「×(閉じる)」ボタンを使用すると一定 時間利用ができなくなりますので、必ず「ログアウト」ボタンをクリックしてください。

#### ■「あわぎん外為Webサービス」の操作等に関するお問い合わせ

## お客さまサポートセンター

#### $O12O - 81 - 1727$

受付時間 平日/9:00~17:00(土・日・祝日・12/31~1/3 を除きます)

## ● 操作に必要な ID・パスワード

#### ■ログインID

お客さまの名前に代わるものであり、ログインの際などに必要となります。 ご登録の際は、半角英数字記号が混在した 6~12 文字で指定してください。(英字は大文字と小文字を別 の文字として区別します。)

#### ■ログインパスワード

ログインする際に、ご本人様であることを確認するためのパスワードです。 ご登録の際は、半角英数字記号が混在した6~12 文字で指定してください。(英字は大文字と小文字を別 の文字として区別します。) なお、同じ文字を連続して入力することはできません。

#### ■確認用パスワード

仕向送金などの依頼内容を入力後、当行へのお取引の申込を行う際、承認操作を行う際、また各種登録事 項の変更(メールアドレス等)を行う際などに入力が必要となります。 ご登録の際は、半角英数字記号が混在した6~12 文字で指定してください。(英字は大文字と小文字を別 の文字として区別します。)

なお、同じ文字を連続して入力することはできません。

#### ■ワンタイムパスワード

ログイン時や当行へ仕向送金取引の申込を行う際(依頼、または承認操作)、および送金受取人の登録を行 う際に入力が必要となります。

当行では、お客さまのスマートフォンにダウンロードするアプリ形式の「ソフトウェアトークン」、および キーホルダー形式の「ハードウェアトークン」を提供いたします。

#### 注意

- ➢ 「ログインID」、「ログインパスワード」、「確認用パスワード」は、それぞれ異なる文字列をご指定い ただく必要があります。
- ➢ 「ログインパスワード」、「確認用パスワード」の有効期間は90 日です。有効期限を過ぎると変更する 必要があります。
- ➢ 「ログインパスワード」、「確認用パスワード」、「ワンタイムパスワード」は一定回数連続で間違えた場 合は、安全のため自動的にサービスの利用を停止します。

>>>>> パスワードの管理手順 (変更、利用停止解除) については P.169 参照

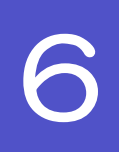

## 6 適用相場について

■為替予約のご指定がある場合は、為替予約の相場を適用します。

■為替予約のご指定がない場合は、以下の相場を適用します。

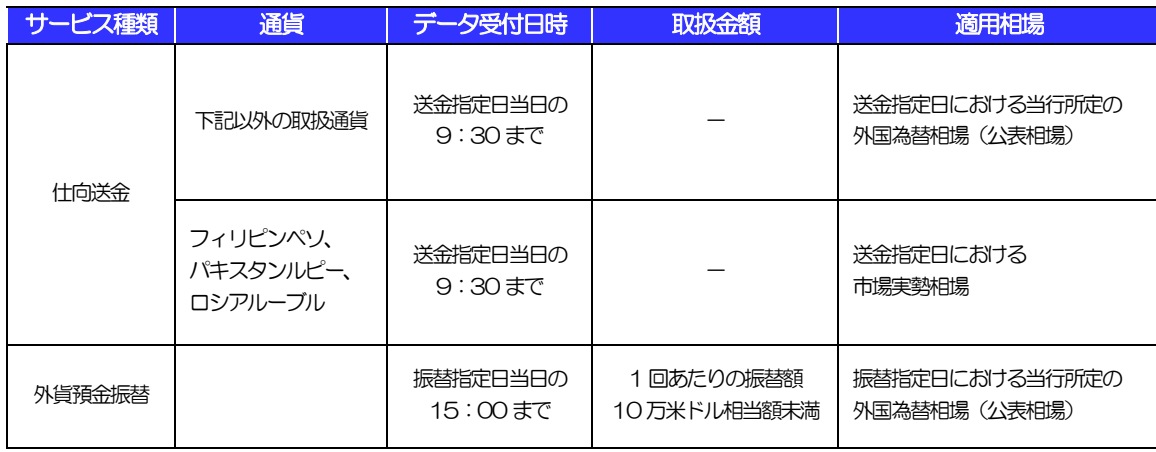

## 操作方法の概要

## 7.1 メニュー操作

メニュー操作は以下の2とおりの方法があり、どちらでも操作が可能です。 ここでは、「仕向送金」メニューから「送金依頼[画面入力]」を選択する場合の例を説明します。 (以下、本マニュアルのメニュー操作は、すべて「メニュー選択方式」での操作手順を記載しています。)

### 7.1.1 メニュー選択方式

メニュー上でのマウス操作により、操作画面に直接遷移します。

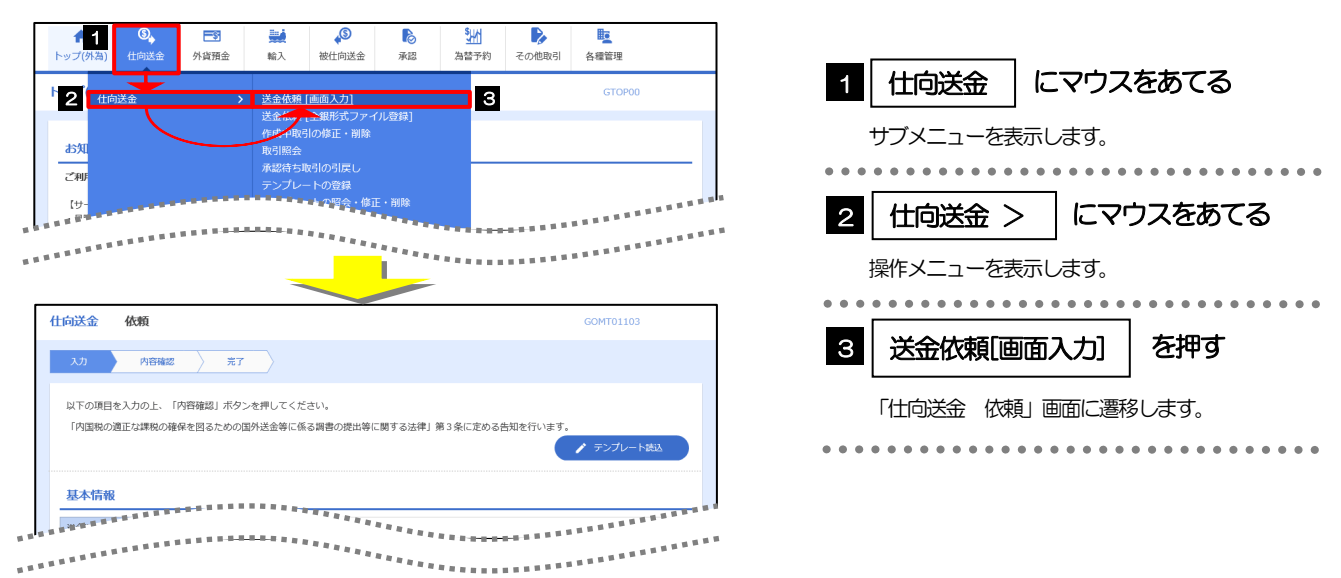

## 7.1.2 画面選択方式

各メニューごとの取引選択画面を表示し、該当画面経由で操作画面に遷移します。

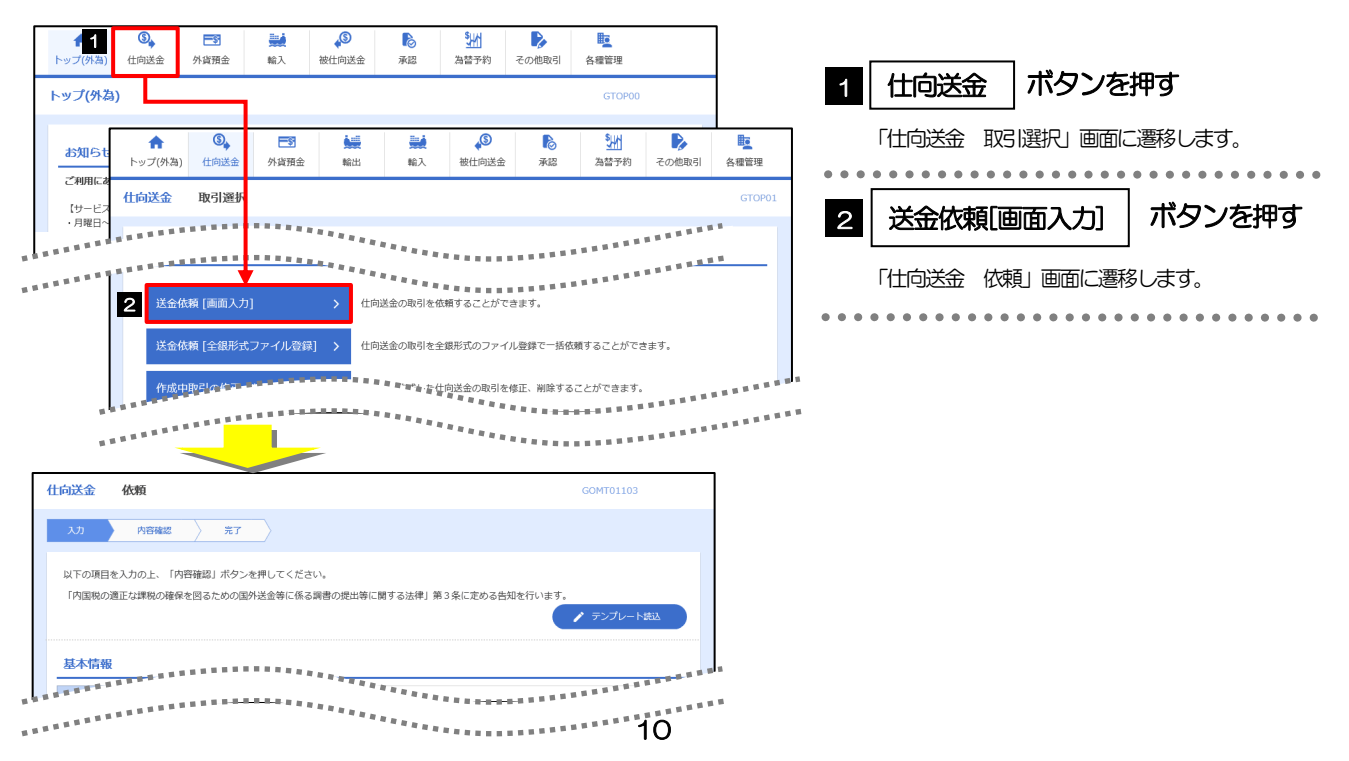

## 7.2 ボタンの説明

あわぎん外為Web サービスでは、入力画面に各種のボタン機能を用意しています。 各ボタンの概要は以下のとおりです。(詳細は該当頁をご参照ください。)

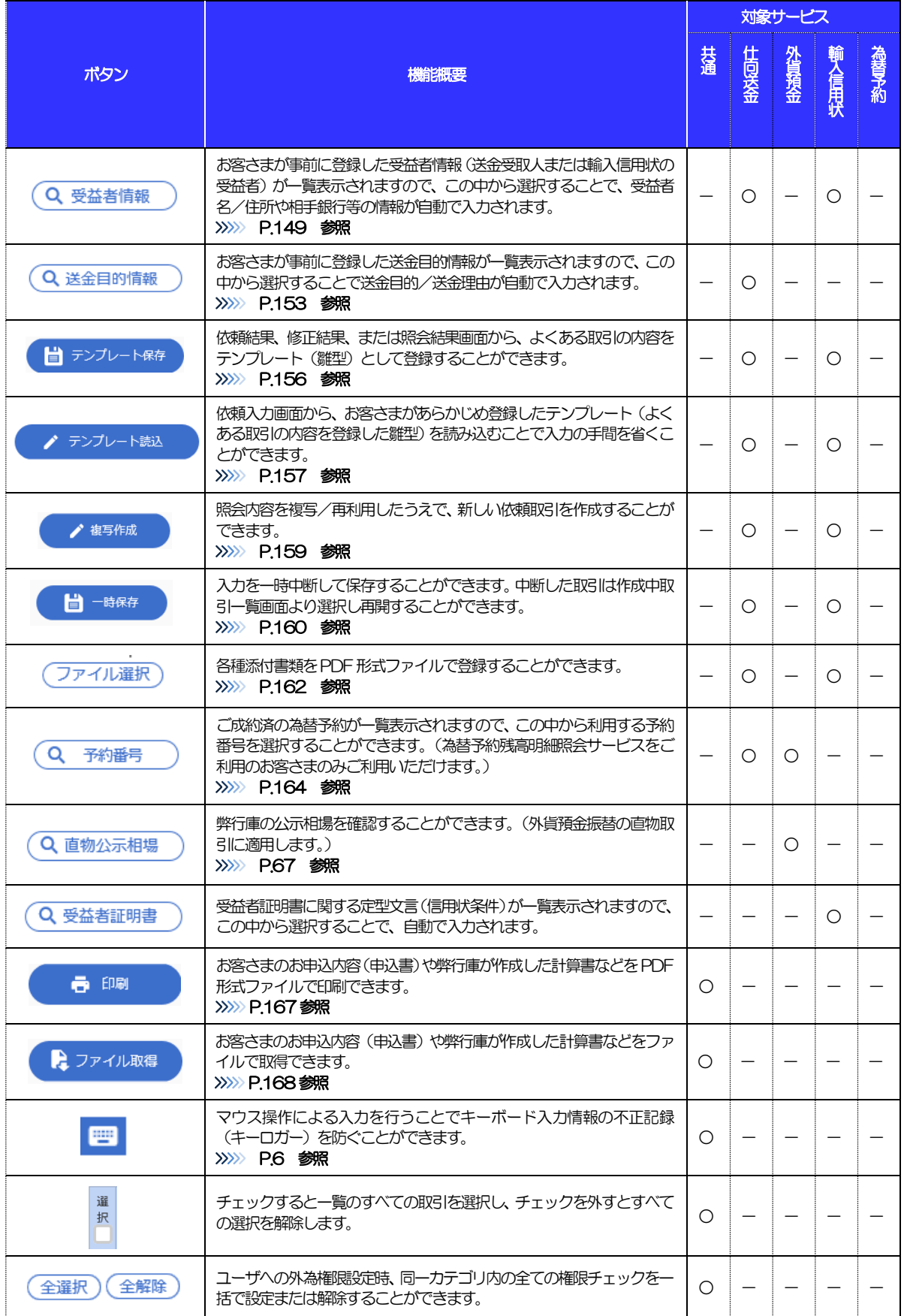

## 7.3 操作の流れ

## 7.3.1 送金・輸入・外貨預金・その他各種手続き

各業務(仕向送金など)には「取引を依頼する」機能と「取引状況や計算書などを照会する」機能があります。 取引を依頼する場合、承認パターンにより操作の流れが異なりますのでご注意ください □

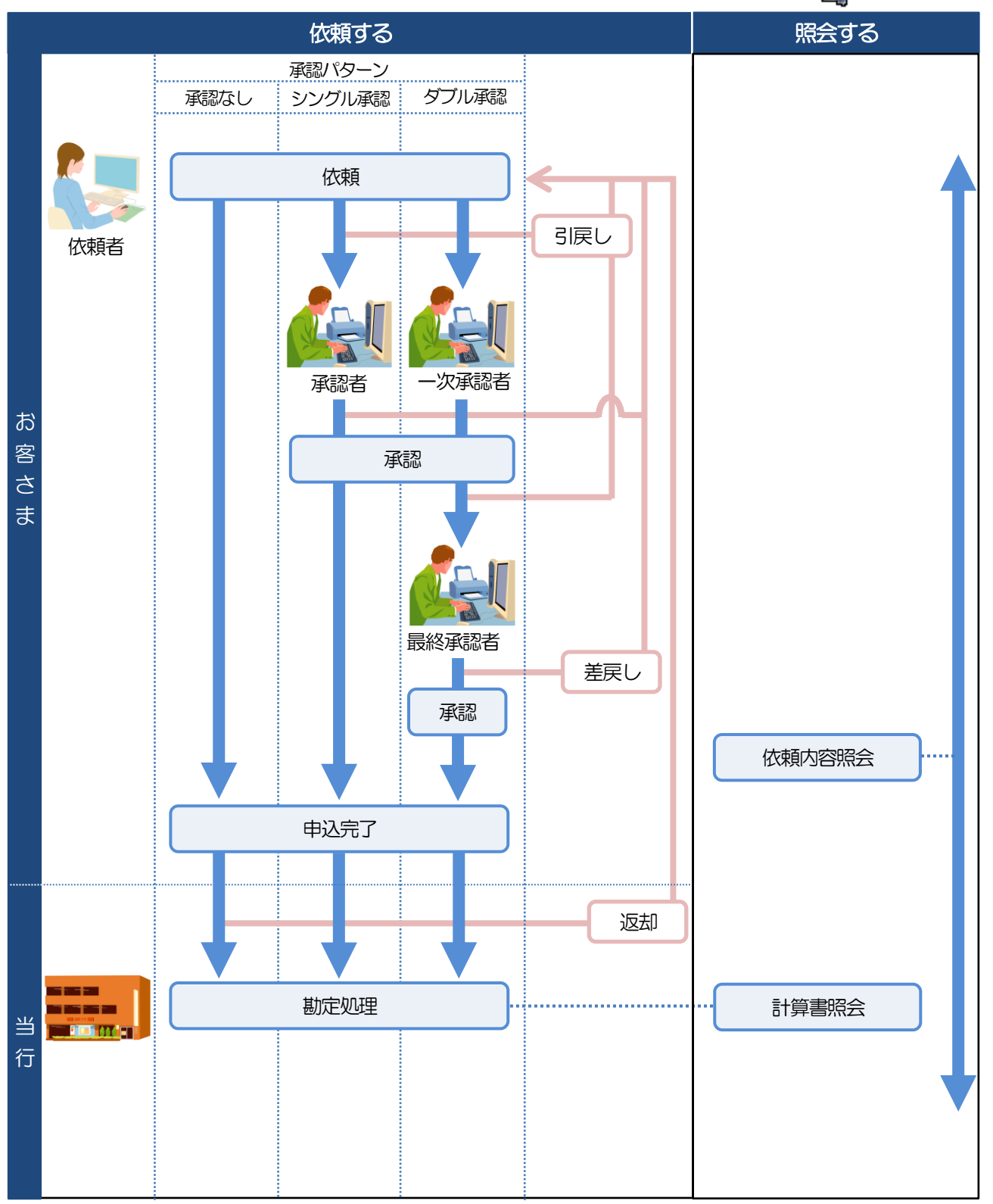

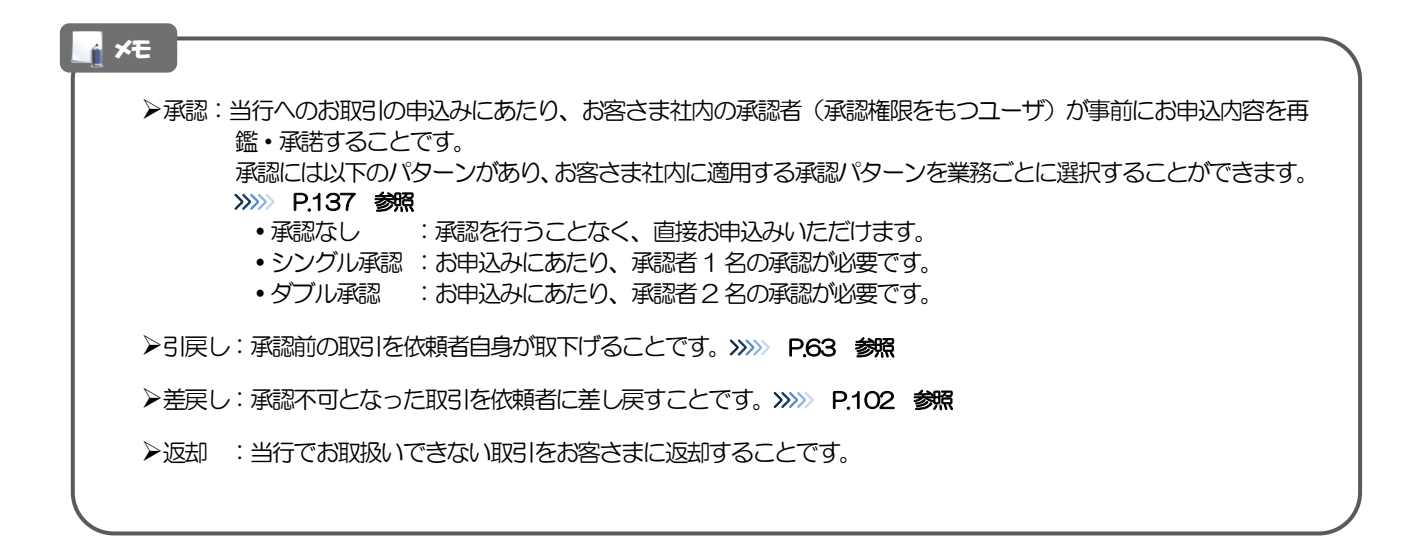

### 7.3.2 為替予約・リーブオーダー

為替予約・リーブオーダーには「取引を依頼・締結する」機能と「取引状況を照会する」機能があります。 取引を依頼・締結する場合、為替予約とリーブオーダーで操作の流れが異なりますのでご注意ください。 ■

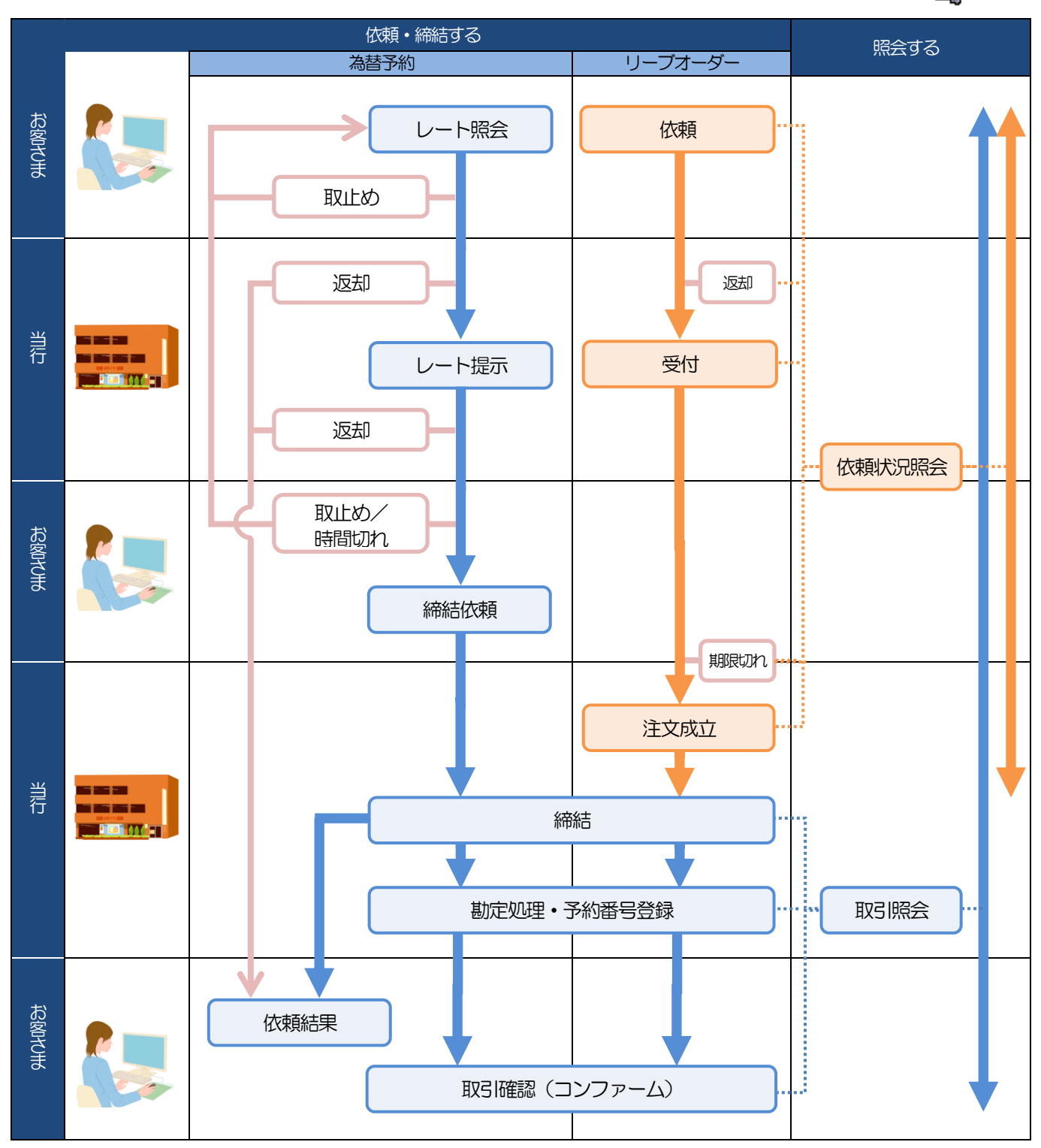

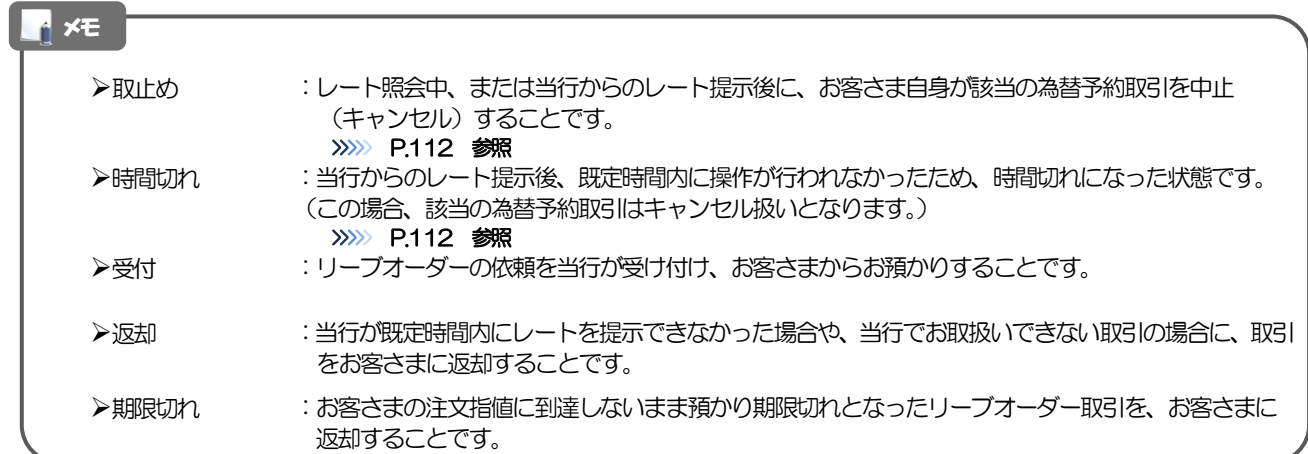

## 8 あわぎん外為 Web サービスご利用時の注意事項

あわぎん外為Web サービスの各サービスご利用にあたっては、下記の事項についてご注意ください。 また、お申込からご利用開始まで約10 日間かかりますので、あらかじめご了承ください。

### ●仕向送金受付サービス

- ■依頼人と送金人が同一名義でないお取引はお取り扱いできません。
- ■諸般の事情によりお客さまの指定日当日に SWIFT 発信ができない場合がございます。
- ■送金資金のお支払口座は、事前のお申し込みが必要です。
- ■送金資金指定日当日にお支払口座から引き落とします。残高不足などにより引き落としができな かった場合、送金のお取り扱いは実施いたしません。
- ■お取り扱い金額には、上限金額等の制限がございます。

### ●外貨預金振替受付サービス

- ■外国送金など決済用資金のお振替え(投資目的外のご利用)に限ります。
- ■外貨預金口座間のお振替はできません。(同一名義の国内預金・外貨預金間のお振替に限ります。)
- ■お振替口座は、事前のお申し込みが必要です。
- ■リアルタイムでのお取扱ではないため、お手続き完了までに時間がかかる場合がございます。
- ■お取り扱い金額には、上限金額等の制限がございます。

### ●輸入信用状受付サービス

- ■輸入信用状サービスのご利用にあたっては、当行の審査が必要となります。審査の結果、ご希望に添えな い場合がございます。
- ■諸般の事情によりお客さまの指定日当日に SWIFT 発信ができない場合がございます。

### ●為替予約受付サービス

- ■為替予約サービスのご利用にあたっては、当行の審査が必要となります。審査の結果、ご希望に添えない 場合がございます。
- ■対円以外のお取引はお取り扱いしておりません。
- ■お取扱金額には、最低お取引金額等の制限がございます。
- ■マーケット状況によっては、レートが提示できない場合がございます。
- ■相場の急変などにより、提示したレートでの為替予約締結ができない場合がございます。(提示レート での締結を確約するものではございません。)
- ■締結された為替予約の取消や変更を行うことはできません。

## 9 当行からの重要なお知らせ

「外国為替及び外国為替貿易法」に基づき、金融機関には制裁措置(対北朝鮮、対イラン等)に対する確認義務 が課せられております。つきましては、あわぎん外為Web サービスをご利用いただく際には、下記の事項につ いてご確認ください。

なお、承諾事項は法令の改正等により、変更になることがあります。

※あわぎん外為Web サービスご利用にあたっては、以下の「承諾事項」をご確認ください。 ※当行は、お客さまが「承諾事項」の内容に事前に同意いただけたものとみなします。

【承諾事項】

#### ●仕向送金サービスをご利用のお客さまへ

■「送金理由」欄に具体的な理由を入力してください。(輸入または仲介貿易取引の決済代金の場合は「具 体的な商品名」を入力してください。)

■貿易・貿易外にかかわらず、ご依頼いただくすべての仕向送金について、「北朝鮮関連規制」および「イ ラン関連規制」に該当しないことをご申告いただくため、必ず同意欄にチェックしてください。

「北朝鮮関連規制」および「イラン関連規制」に該当しないことの確認には、お客さまの知りうる限りに おいて、最終的な資金の受取人が北朝鮮居住者でないこと、また、お取引相手の主な株主や取締役の中に 北朝鮮居住者(法人・個人)がいないことを含みます。

■輸入および仲介貿易取引の決済で、商品が以下の品目に該当する場合は、当行にて原産地および船積地の 確認をさせていただきます。

大変お手数ですが、送金依頼時に「原産地証明書」「売買契約書」「インボイス」「船荷証券」等、原産 地および船積地が確認できる資料を添付するか、送金指定日までにお取引店へご提示ください。

添付またはご提示いただく書類は、原産地・船積地域等に関する資料(公的な原産地証明書等)をお願い します。

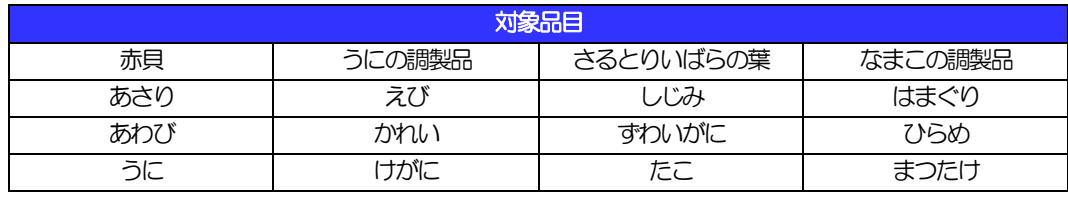

ご不明な点については、お取引店またはお客さまサポートセンターまでご連絡ください。

■輸入の決済で、「船積地」(仲介貿易の場合は、さらに「貨物の仕向地」)等が北朝鮮の隣接都市の場合、 北朝鮮向けの外国送金でないことを確認させていただきます。

大変にお手数ですが、送金依頼時に「原産地証明書」「売買契約書」「インボイス」「船荷証券」等、原 産地および船積地が確認できる資料を添付するか、送金指定日までにお取引店へご提示ください。

添付またはご提示いただく書類は、原産地・船積地域等に関する資料(公的な原産地証明書等)をお願い します。

ご不明な点については、お取引店またはお客さまサポートセンターまでご連絡ください。

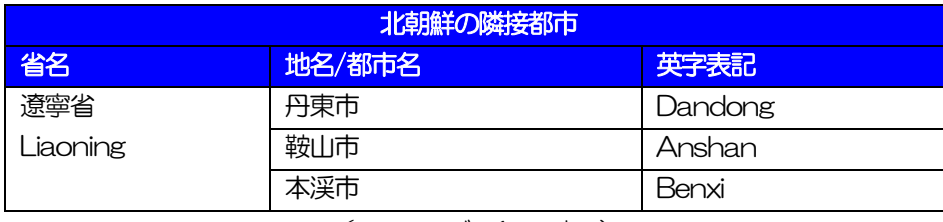

#### ( つづく ↓)

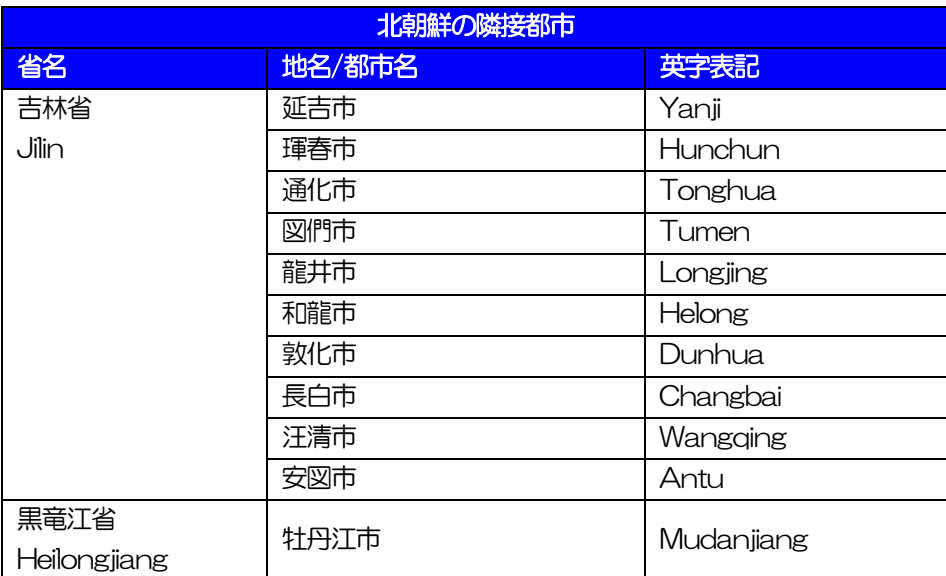

※輸入および仲介貿易取引の決済で船積地を入力いただく場合には、必ず船積地の属する都市名をご入 力ください。

- (注)船積地とは国名ではなく船積地の属する都市名を指します。
- ■送金理由が輸入決済代金または仲介貿易取引の決済代金で、北朝鮮が原産地または船積地域となる場合に は、事前に輸入許可証を確認させていただく必要がございますので、お取引店またはお客さまサポートセ ンターまで至急ご連絡ください。
- ■「送金理由」欄に具体的な理由が入力されてないものや、輸入または仲介貿易の場合で「具体的な商品名」 の入力がないもの、「原産地および船積地」等が北朝鮮ではないと確認できないもの、「北朝鮮の核関連 計画等に寄与する目的」「イランの核活動等に寄与する目的または大型通常兵器等に関連する活動等に寄 与する目的」で行う送金ではないと確認できないもののお申込は受付できません。
- ■中国人民元取引については下記の点にご留意ください。
	- (1)受取人は法人をご指定ください。
	- (2)受取人または受益者が、受取銀行または通知銀行で中国人民元決済が可能であることをあらかじめ ご確認ください。
	- (3)受取人が中国人民元決済に必要な手続きができていない場合、受取が遅延する、もしくは受取がで きない場合がございます。
	- (4)当行からの発信は送金指定日の翌営業日以降となります。

#### ●輸入信用状開設・条件変更サービスをご利用のお客さまへ

- ■北朝鮮が原産地または船積地域となる場合には、事前に輸入許可証を確認させていただく必要がございま すので、お取引店またはお客さまサポートセンターまで至急ご連絡ください。
- ■ご依頼いただくすべての輸入信用状について、「北朝鮮関連規制」および「イラン関連規制」に該当しな いことをご申告いただくため、必ず同意欄にチェックしてください。

「北朝鮮関連規制」なよび「イラン関連規制」に該当しないことの確認には、お客さまの知りうる限りに おいて、最終的な資金の受取人が北朝鮮居住者でないこと、また、お取引相手の主な株主や取締役の中に 北朝鮮居住者(法人・個人)がいないことを含みます。

- ■「原産地および船積地」等が北朝鮮ではないと確認できないもの、「北朝鮮の核関連計画等に寄与する目 的」「イランの核活動等に寄与する目的または大型通常兵器等に関連する活動等に寄与する目的」で行う 取引ではないと確認できないもののお申込は受付できません。
- ■商品が以下の品目に該当する場合は、当行にて原産地および船積地の確認をさせていただきます。 大変お手数ですが、ご依頼時に「原産地証明書」「売買契約書」「インボイス」「船荷証券」等、原産地 および船積地が確認できる資料を添付いただくか、発行日までにお取引店へご提示ください。 添付またはご提示いただく書類は、原産地・船積地域等に関する資料(公的な原産地証明書等)をお願い

します。

ご不明な点については、お取引店またはお客さまサポートセンターまでご連絡ください。

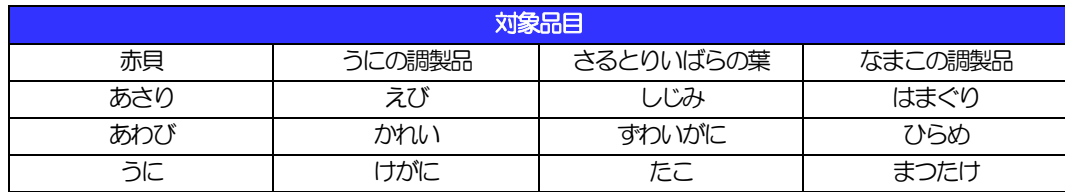

■受益者または通知銀行の住所·所在地が北朝鮮の隣接都市の場合、当行にて原産地および船積地の確認 をさせていただきます。

大変お手数ですが、ご依頼時に売買契約書、プロフォルマインボイス ( Proforma Invoice ) 等の資料を 添付いただくか、発行日までにお取引店へご提示ください。

ご不明な点については、お取引店またはお客さまサポートセンターまでご連絡ください。

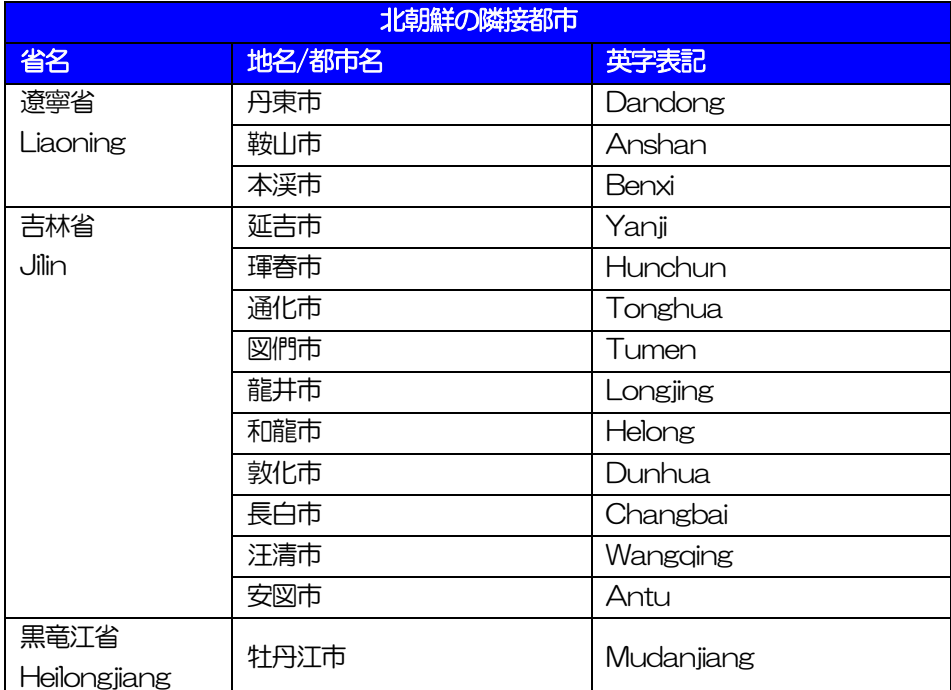

■信用状で要求する輸入書類到着時に、書類上で原産地の確認ができるよう信用状の要求書類に「原産地 証明」を要求、または信用状の条件として「インボイス上に原産地の明記」をお願いします。

■具体的な商品名、船積予定地域(都市名)、仕向地(国名、仲介貿易の場合のみ)」について、ご通知く ださい、ご通知は、「発行銀行への依頼事項」の欄に入力ください。>>>> P.80 参照 (例 商品:タオル 船積地:上海 仕向地:米国 等)